## ดึงขอ้ มูลหลักจาก **Version 2** มา **Version 3**

1. เข้า "ข้อมูลร้าน"

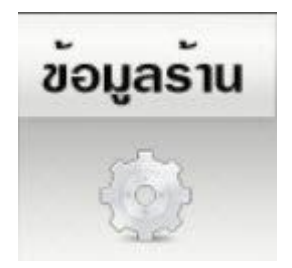

- 2. เลือก "ระบบ"
- 3. กดปุ่ม "Go"

ย้ายข้อมูล จาก V 2.2 มาที่ V 3.0

Go

4. กดปุ่ม "Browse..."

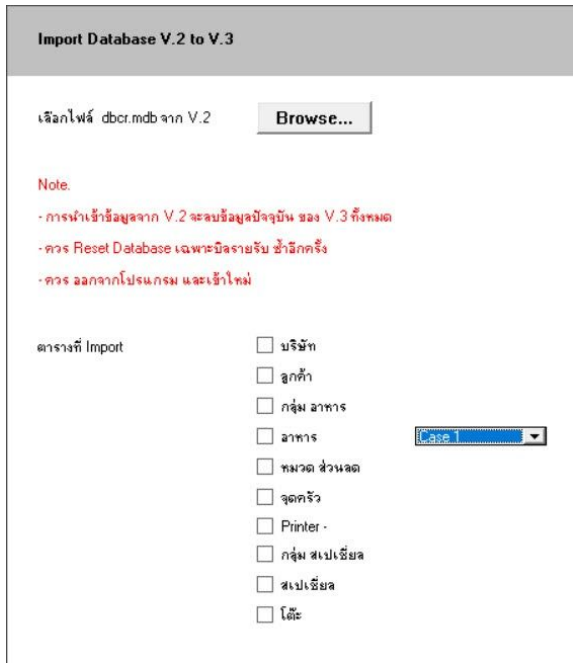

5. เลือกตำแหน่งไฟล์ "dbcr.mdb" (Database จากเวอร์ชั่น 2)

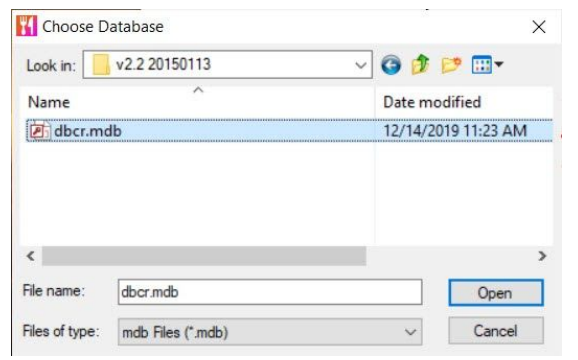

## 6. ระบบจะขึ้นแจ้งว่า Complete

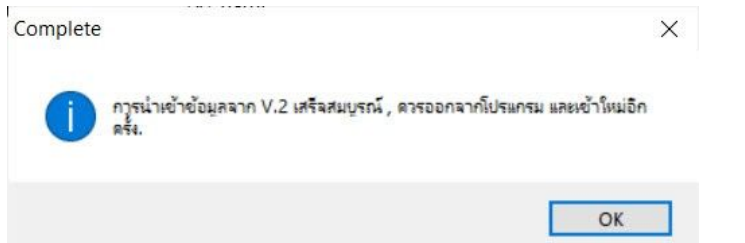

## 7. แสดงตาราง ที่นำเข้าข้อมูล

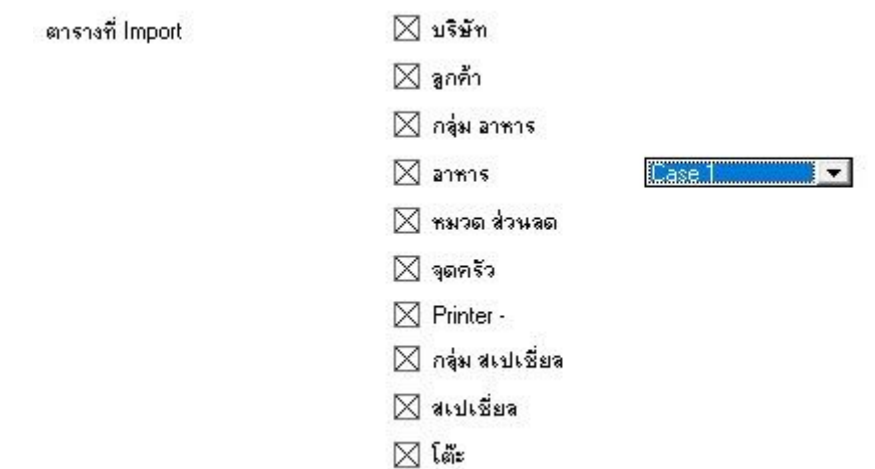

## **Note**

- $\bullet$  หลังจากนำข้อมูลเข้า ระบบจะลบข้อมูลปัจจุบัน ของ V.3 ทั้งหมด
- หลังนำเข้า ควร Reset Database เฉพาะบิลรายรับ ช้ำอีกครั้ง
- ควร ออกจากโปรแกรม และเขา้ใหม่
- $\bullet$  หากเกิดปัญหาใด ทดลอง Reset "ข้อมูลหลัก + บิลรายรับ" ก่อน และค่อยนำเข้าใหม่อีกครั้ง
- $\bullet$  หากเกิดปัญหาใด ทดลองเปลี่ยนเป็น Case 2 และเลือกไฟล์นำเข้าใหม่อีกครั้ง

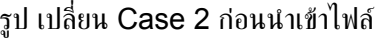

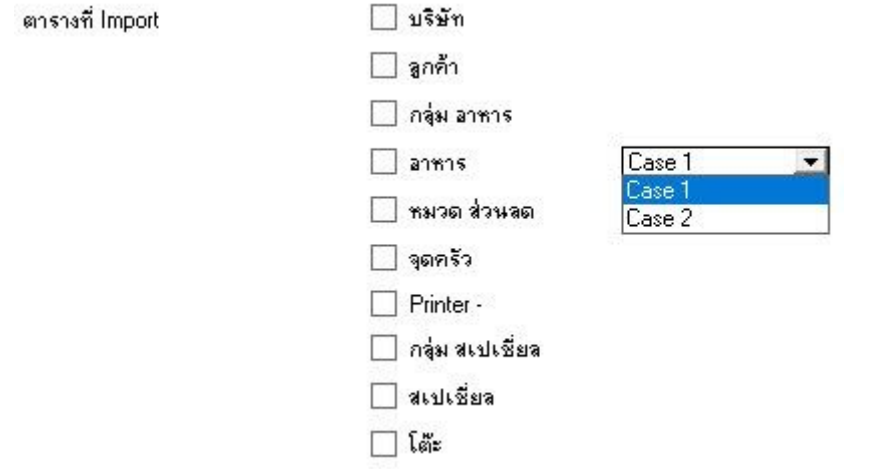